# How to Set Up Your Photos for Editing in **ADOBE PHOTOSHOP LIGHTROOM**

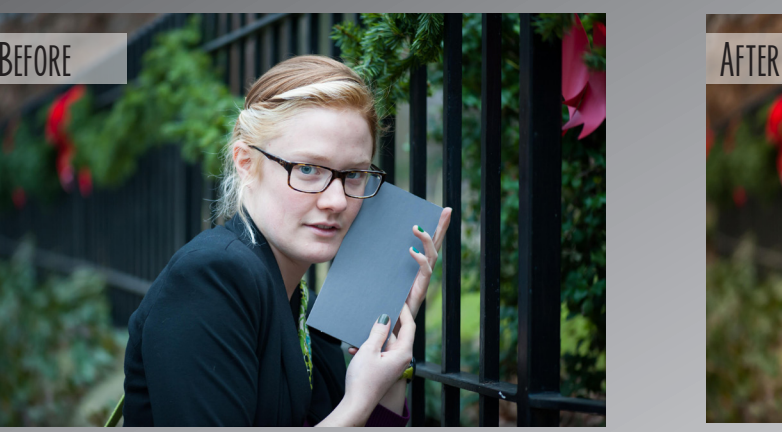

### STEP 1

Download Lightroom to your computer. You can download a 30-day free trial, or purchase the Creative Cloud.

#### STEP 2

Insert your memory card into your computer.

## STEP 3

Import your photos.

-Choose one: Copy as DNG (Copies RAW files to folder & converts to DNG\*), Copy (Copies RAW files to folder), Add (Adds RAW files to catalog only)

-Select your source (your SD card)

-Select your destination folder (where you are going to store the RAW, unedited files)

-Rename files (date-filename)

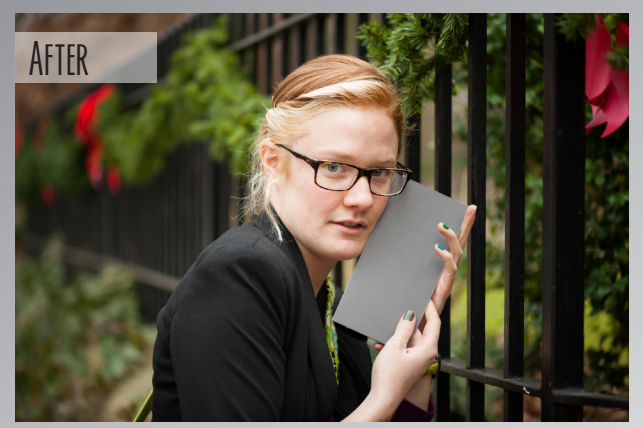

Rebekah Wisniewski

# STEP 4

Treatment :

 $WB:$ 

 $\Rightarrow$ 

Tint

Fix your white balance.

-Choose a picture with a nice grey in it

-Click the eyedropper under "basic"

-"Pick a target neutral"-select a color where all three numbers are as close together & as close to 18% as possible

-A grey card works the best, 18% grey card you take a picture with

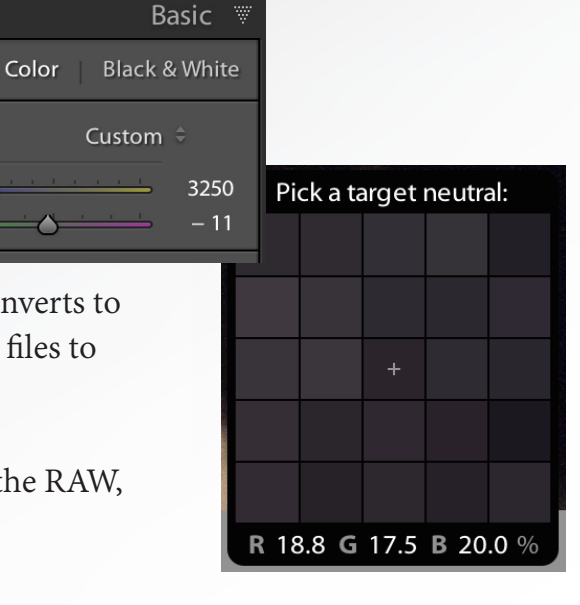

## STEP 5

Synchronize your white balance

-Select the picture you fixed the while balance on first

-Hold shift and select only pictures that were taken in the same atmosphere

-Click "Sync" and always choose "Check None" first -Click "White Balance" and then "Synchronize"

### STEP 6

Sort your files with flags

- -Use "X" to flag photo as a reject
- -Use "P" to flag photo as a pick
- -Use "U" to unflag a photo

#### STEP 7

Sort your files with filters and the spray can -Go to "Library" & click the spray can -Click an option from the dropdown menu:

-Keywords (Set your own word)

-Labels (colors)

-Flags (reject, pick)

-Rating (0-5 stars)

-Rotation (If your camera doesn't auto rotate)

-Make sure you are in grid mode

-Click each picture with the spray can that you want that filter to apply to

-Now you can go to "Develop" and click a filter, and any photo with that filter will appear -If you are in "Develop" and want to apply filters to just a couple photos, right click and set a flag/rating/label/keyword

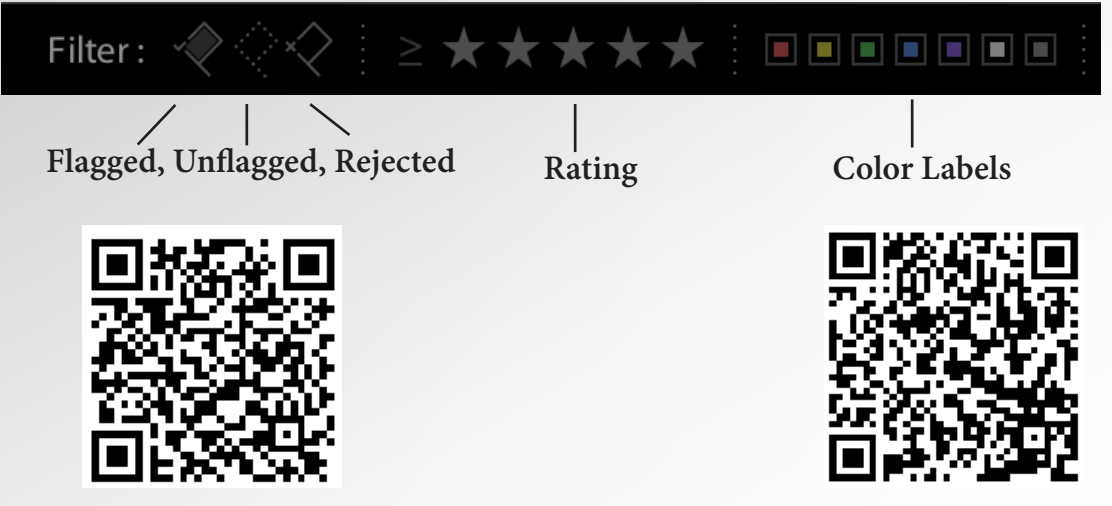

**\*List of File Types Accepted By Lightroom \*List of Lightroom Key Shortcuts**